# **Mode d'emploi du CD-Rom**

#### **• Installer le CD-Rom**

**Sur PC :** Insérer le disque dans votre lecteur. L'installation se lance automatiquement. Si ce n'est pas le cas, aller dans « Poste de travail » (menu « Démarrer »), cliquer sur le fichier « JeuxSonsLectureGS-CP\_PC.exe » et suivre les étapes d'installation jusqu'à la fin. Une icône s'affiche alors sur le « Bureau » : double cliquer dessus pour lancer le CD. **Sur Mac :** Insérer le disque dans votre lecteur et double cliquer sur l'icône pour l'ouvrir. Double cliquer sur « JeuxSonsLectureGS-CP.dmg » puis glisser l'application dans le dossier « Applications ». Aller dans le dossier « Applications » et double cliquer sur « JeuxSonsLectureGS-CP.app ».

**Sur Linux :** Insérer le disque dans votre lecteur et double cliquer sur l'icône pour l'ouvrir. Double cliquer sur « JeuxSonsLectureGS-CP.linux64.tar.gz » puis décompresser le dossier. Double cliquer sur l'application pour l'ouvrir.

L'insertion du CD n'est plus nécessaire une fois l'application installée sur l'ordinateur.

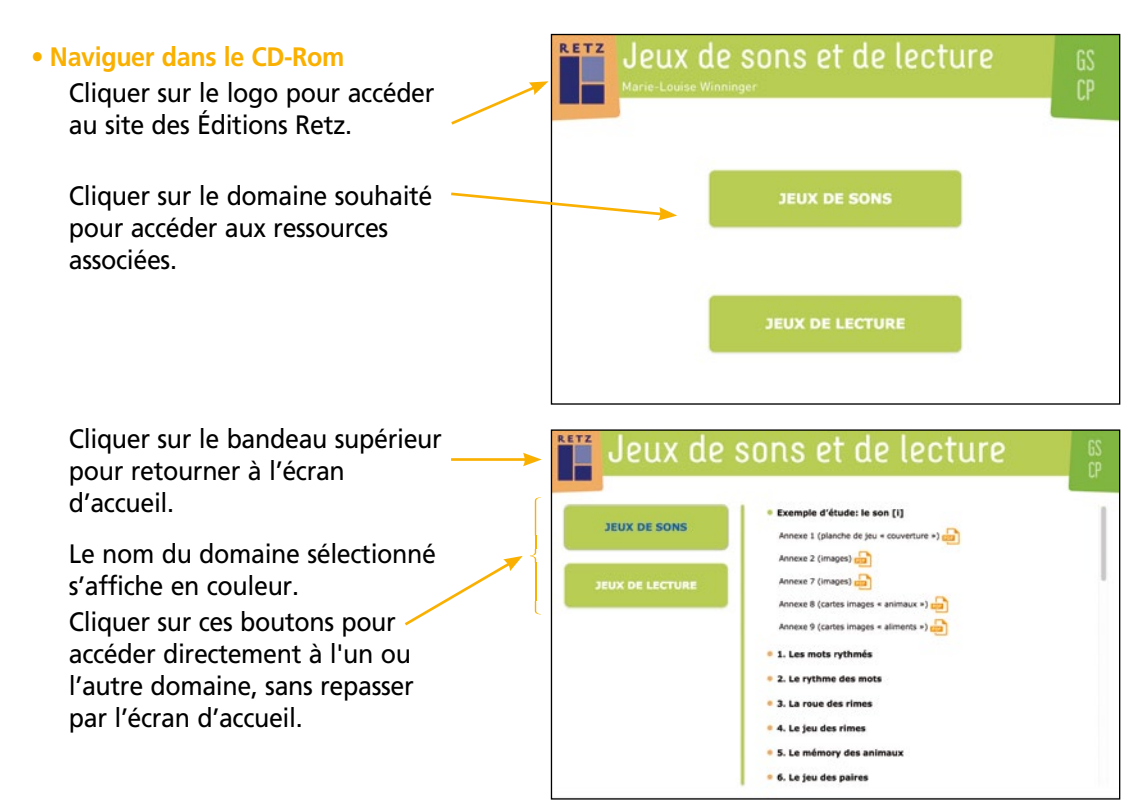

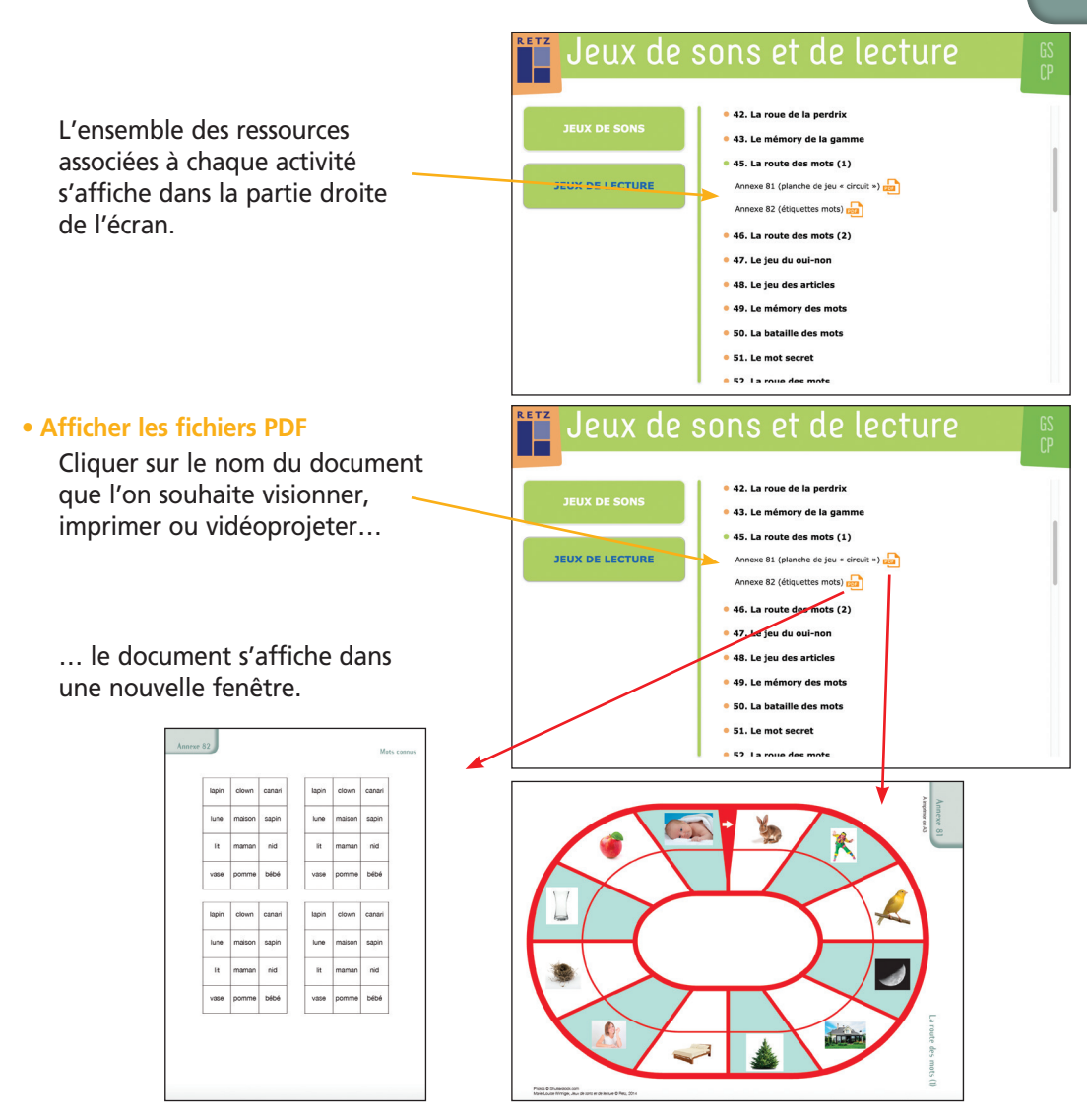

Le logiciel automatiquement utilisé pour cet affichage (Adobe Reader, Aperçu...) permet *d'agir sur le document : zoom, rotation, impression…*

#### **• Configurations requises**

PC : Windows XP, 7, 8, 10 Mac : IOS 10.5, 10.6, 10.7, 10.8, 10.9, 10.10, 10.11, 10.12 Linux : Ubuntu 16.0 Flash Player 11 Internet Explorer 8 ou versions ultérieures, Firefox version 3.4 ou versions ultérieures, Chrome, Safari, Opera toutes versions

## **Contenu du CD-Rom**

Tous les jeux proposés dans l'ouvrage sont fournis dans le CD-Rom :

• des **planches** ou **plateaux de jeux** à imprimer en **A3** pour jouer en petits groupes :

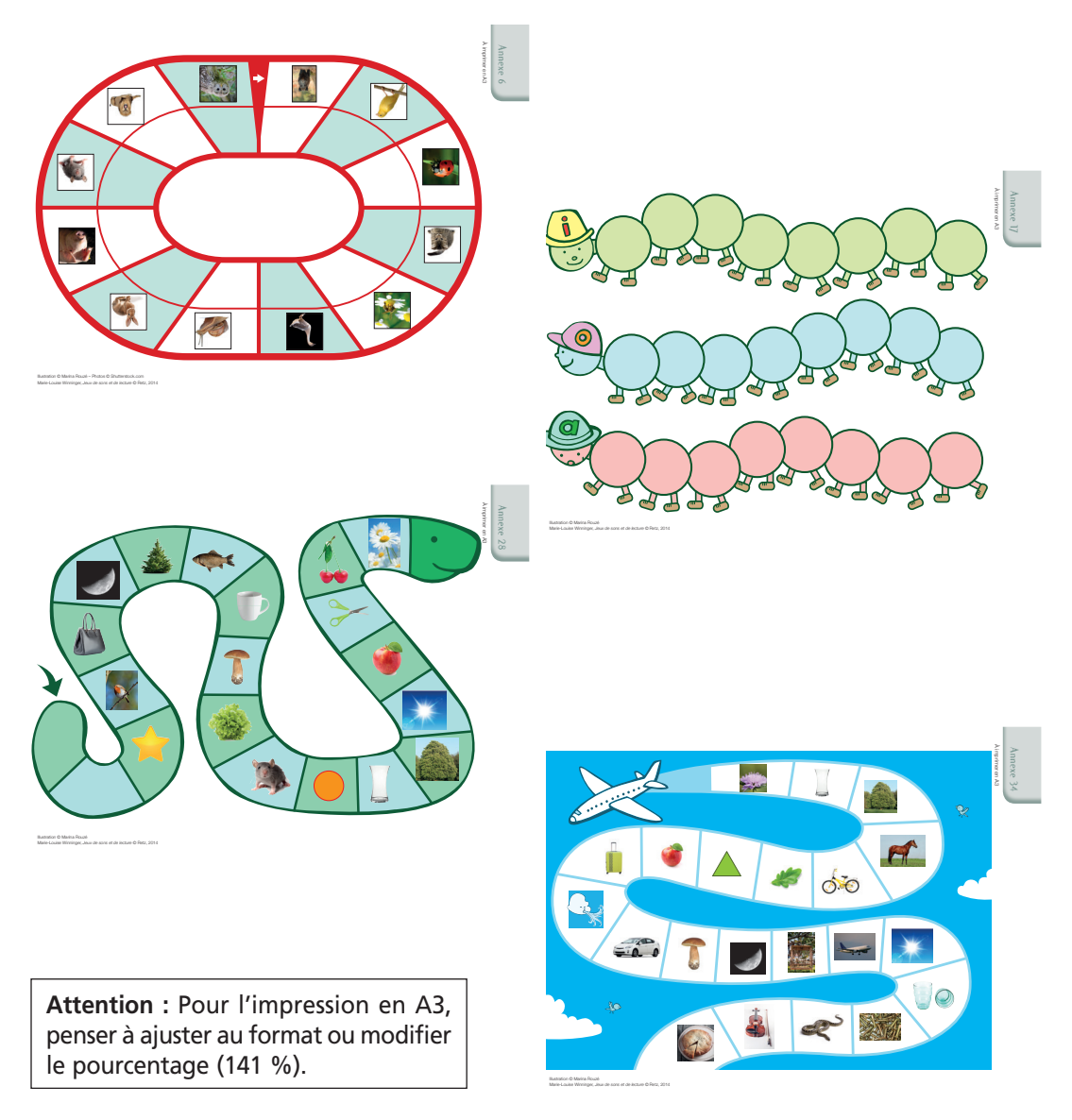

• des **planches** ou **plateaux de jeux** à imprimer en **A4** :

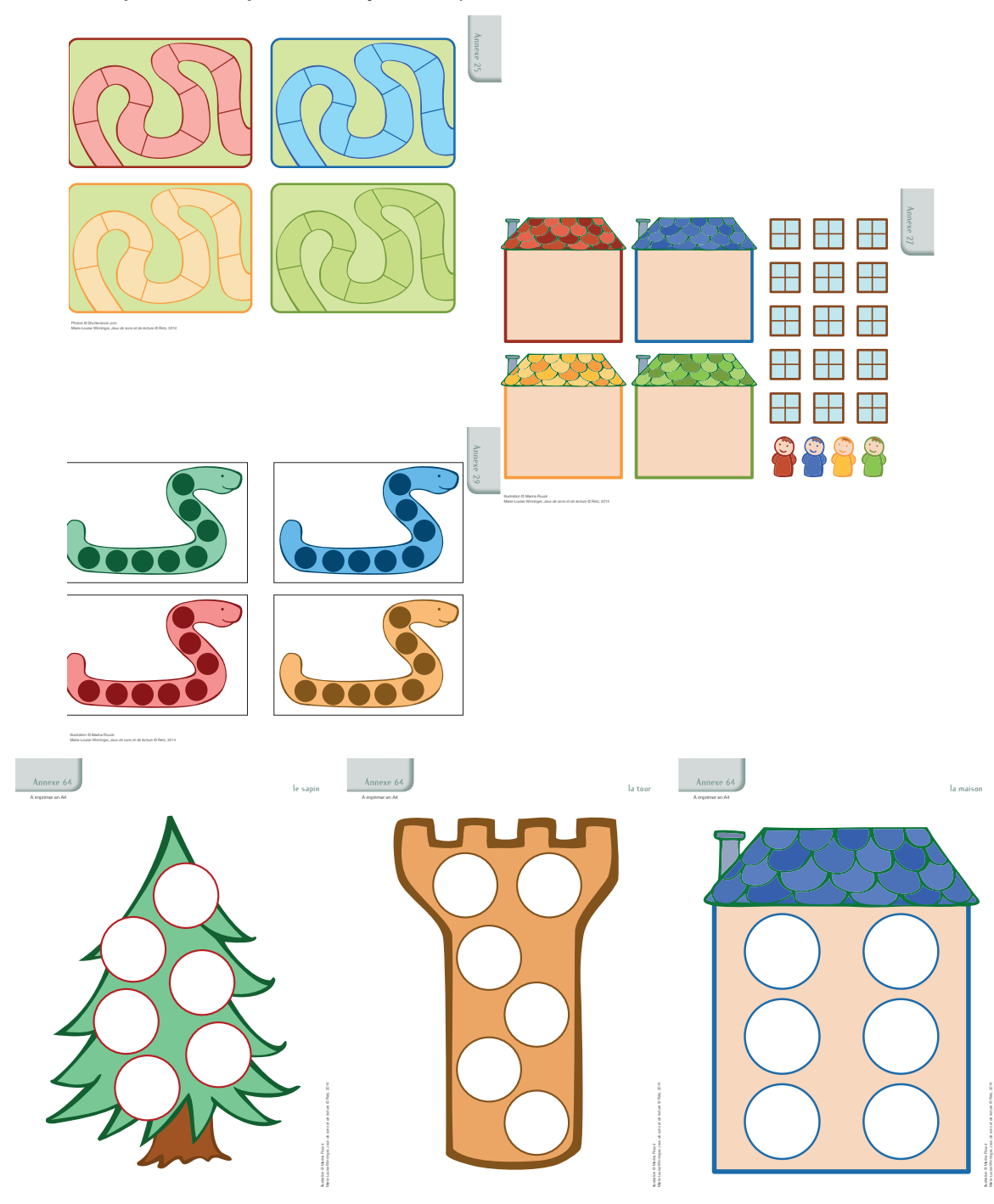

Marie-Louise Winninger, *Jeux de sons et de lecture* © Retz, 2014

• des **cartes** à imprimer en A4 et à découper pour constituer des pioches :

### – format carré

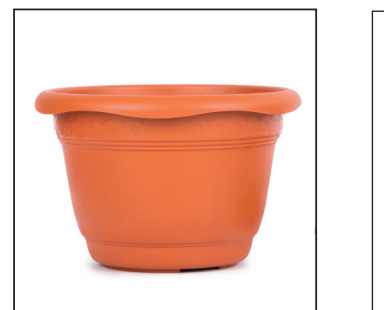

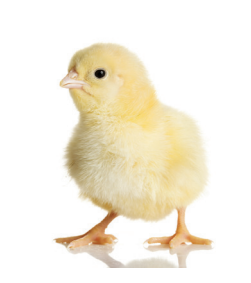

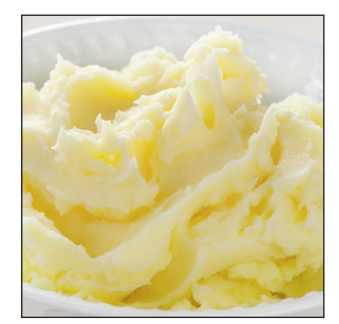

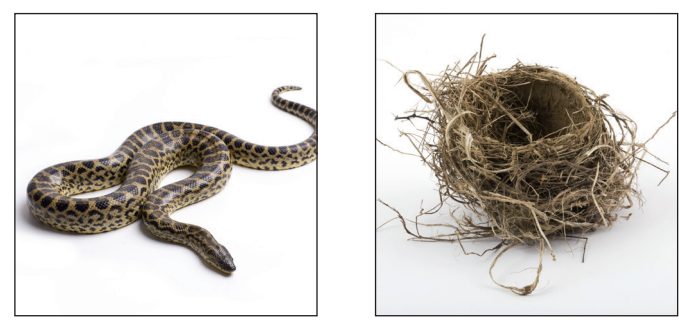

– format rond

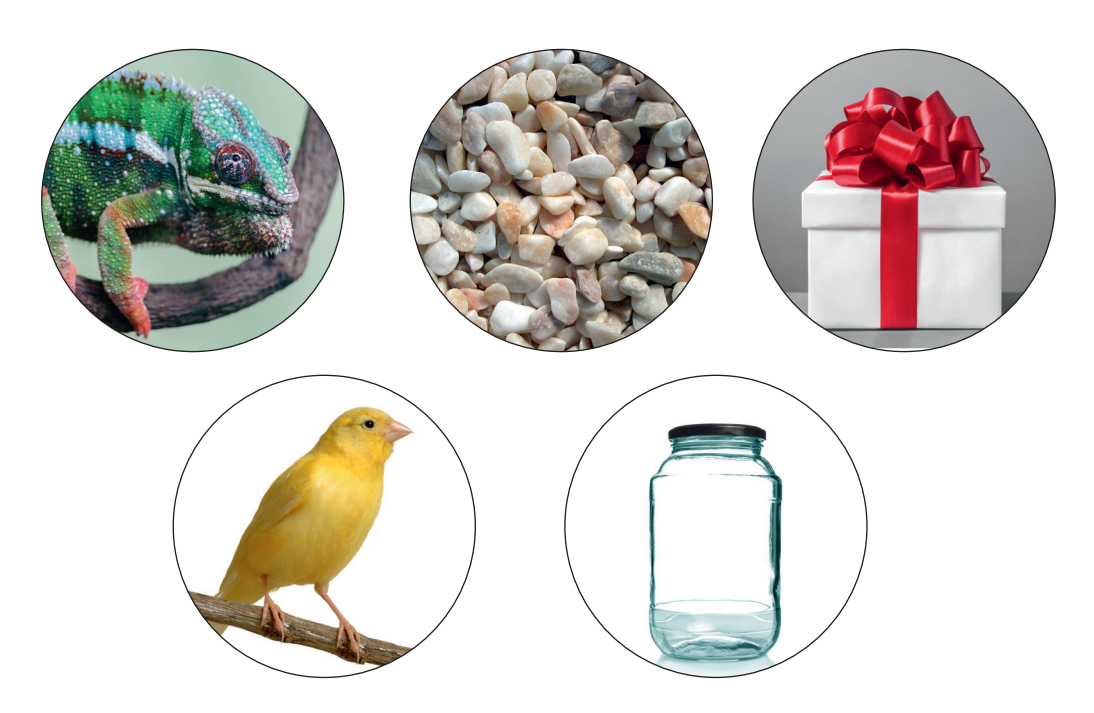